**Duluth Campus** 

Department of Studies in Justice, Culture, & Social Change College of Arts, Humanities, and Social Sciences 228 Cina Hall
1123 University Drive
Duluth, Minnesota 55812-3306
E-mail: troufs@d.umn.edu
ZOOM: https://umn.zoom.us/my/troufs
26 May 2023

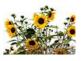

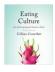

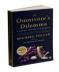

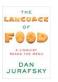

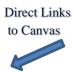

Available on-line in your Canvas folder at <a href="http://canvas.umn.edu/">http://canvas.umn.edu/</a>

su2023 <u>Canvas Modules</u> su2023 <u>Module Pre-Term</u> su2023 <u>AF Simple Syllabus</u>

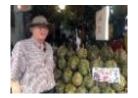

Tim Roufs Inspecting Durians in Singapore Market, 2017

Class officially starts on Monday, 5 June 2023.

#### **Canvas Modules Review**

(skip if you are comfortable using Canvas Modules)

| "Modules" vs. "Sunday Memos"                | How to Open Closed Modules      | <u>De-clutter</u><br><u>Your Screen</u> | Information  Main Complaint                         |
|---------------------------------------------|---------------------------------|-----------------------------------------|-----------------------------------------------------|
| Canvas                                      | **                              | "Home" Page                             | Other Helpful                                       |
| (optional) Live Chat Tuesday 7:00-8:00 p.m. | (optional) Questions / Comments | Canvas Modules Basics /                 | Items DUE this week:  *enter on-line  **upload file |
| 9.0 (optional)<br>For Fun Trivia            | 10.0 (optional)<br>Extra Credit | 11.0 (optional)<br>Other                | (click links for details) = leave page              |
| 5.0 Other<br>Assignments                    | 6.0 <b>*Exams</b>               | 7.0 <b>Project</b>                      | 8.0 Discussion                                      |
| 1.0 What's Happening? "Sunday Memos"        | Video                           | 3.0 <b>Slides</b>                       | 4.0 <b>Textbooks</b>                                |

## AVISO!

One of the main complaints regarding Canvas is that it is difficult to find and keep track of assignments.

Right now, before you do anything else, do this to fix that problem . . .

Go to your su2023 "Modules" Section
[click ↑ here]

or use the Course Navigation Panel
in your canvas folder

http://canvas.umn.edu/2...

### Canvas "Modules" Basics

Your "Home Page" is the first Canvas page you see when you open your Canvas folder.

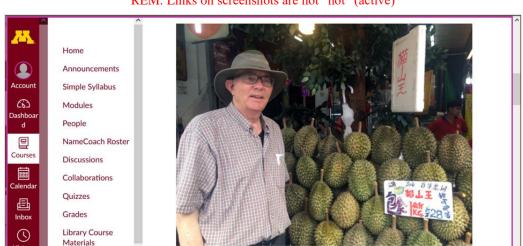

# From your <sup>(2)</sup> canvas Home Page, click on the Modules feature to start out . . .

REM: Links on screenshots are not "hot" (active)

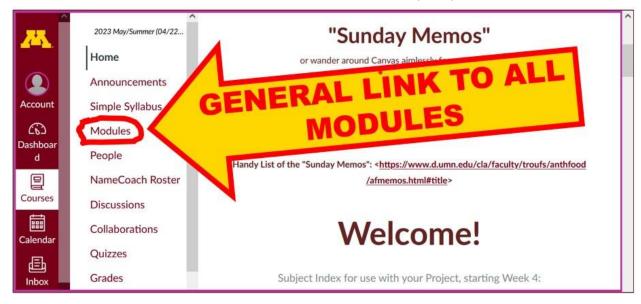

... and that wll take you to your Modules folder, which looks something like this ...

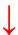

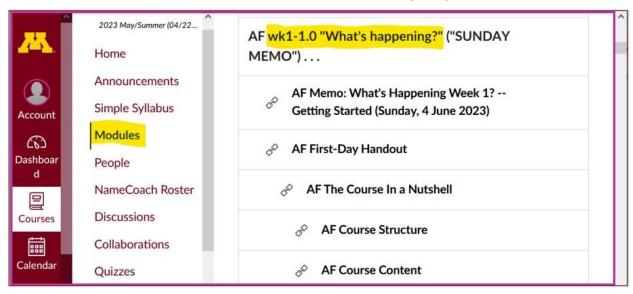

# To de-clutter Your Screen use the "Collapse All" feature in Modules . . .

It's generally a good idea to collapse your Modules when you are not using all of them.

(Sorry but Canvas does not permit a default opening to Collapsed Folders.)

REM: Links on screenshots are not "hot" (active)

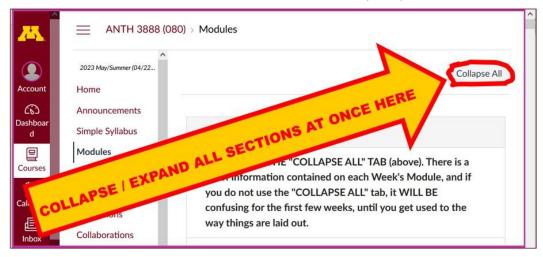

# And your de-cluttered Modules page will look like this . . .

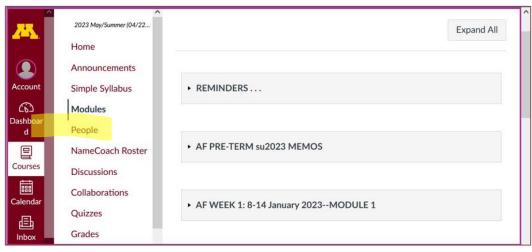

## **How to Open Closed Modules**

#### Open each Module one-by-one as you want to look at it . . .

2023 May/Summer (04/22... Expand All Home Announcements REMINDERS . . . Simple Syllabus (g) Modules Dashboai People NameCoach Roster Courses Discussions 繭 Collaborations Calenda January 2023--MODULE 1 Quizzes 昼 Grades

REM: Links on screenshots are not "hot" (active)

#### And the open Modules will look something like this . . .

(The first two weeks there is always a lot of information. After that it's not so bad.)

2023 May/Summer (04/22.. AF wk1-1.0 "What's happening?" ("SUNDAY MEMO") . . . Home AF Memo: What's Happening Week 1? -- Getting Started **Announcements** (Sunday, 4 June 2023) Account Simple Syllabus AF First-Day Handout (b) Modules Dashboa People NameCoach Roster **AF Course Structure** Courses Discussions Collaborations **AF Course Content** Calenda **Quizzes** DUE: MEET AND GREET WEEK 1... Grades Inbox

# Other Helpful Canvas Information is Available whenever you need it . . .

REM: The Canvas Student Guide / Overview / Tour can be very helpful.

Student Guide -- written guides with step-by-step instructions for Canvas tools

Canvas Student Overview (6:47 min)

### **Questions / Comments**

If you have any **questions or comments** right now, please do not hesitate to post them on the Canvas "Discussions", or e-mail <u>troufs@d.umn.edu</u>, or ZOOM <u>https://umn.zoom.us/my/troufs</u> (E-mail is fastest, and most generally best as quite often URLs need be sent.)

Best Wishes,

Tim Roufs

<http://www.d.umn.edu/~troufs/></https://umn.zoom.us/my/troufs>

other contact information